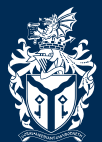

Cardiff Metropolitan University

Prifysgol Metropolitan Caerdvdd

# I' ve got my *StudentMetCard Whatnow?*

#### *Addingmoneytoyour card*

Add money to your Met card online at Cardiffmet.ac.uk/payment using Worldpay or PayPal.

# *Printingandcopying*

Use your student card to access and pay at the self-service printers, copiers and Print Studio services

## *Buyingfoodanddrink*

Use your card in any of the University's catering outlets\* instead of cash and as a loyalty card. \*Excluding the Student Union

#### *Campusaccess*

Your student card will get you through all main campus buildings and doors. *Contact your programme director if you require additional access.*

## *ResidentialStudents in CyncoedandPlas Gwyn*

Cyncoed students should visit the halls office (Warwick house) to have room access added to their new Met card.

STREET HE STATE

Students in Plas Gwyn halls should visit the Plas Gwyn halls office.

Visit the halls office for all accommodation enquiries.

# *Catering*

If you're a catered student or you've purchased the "lunch club" meal deal, visit Warwick house to have your meal tokens added to your new student Met card. Simply present your card to the till operator.

Catering Extra Bite Loyalty card scheme

*Collect loyalty points on all purchases over £1.00. Save money by using your points to purchase food and drinks in University's catering outlets. Simply present your Met card each time you make a purchase*

#### *IT access and services*

Once enrolled your IT account, Library access and WiFi is automatically active. Accounts for Moodle, the Library and Blackboard are created within 24 hours. Visit the helpdesks in the Cyncoed and Llandaff IT suites with an IT queries.

#### *Library*

Visit NIAC (Cyncoed) and The Gym in Llandaff to have your gym access activated.

## *Gym membership*

Visit NIAC (Cyncoed) and The Gym in Llandaff to have your gym access activated.

#### *Student loans*

Visit, telephone or email one of the i-zones with your query.

## *Cycle shelters*

Visit, email or phone either Cyncoed Reception or Llandaff i-zone (029 2020 5600) and ask for cycle shelter access.

## *The Study First Bursary*

If you've received confirmation you've been accepted onto the Study First Bursary, the Met Card Info desk will be able to activate your bursary on your card.

You should also complete your Met Rider Bus Pass application or provide details of your rented accommodation to the Info desk.

For Study First queries email: studyfirst@cardiffmet.ac.uk

#### *I-zone*

The i-zone is a one-stop shop for all student queries. You can contact the i-zone by text on 07797 808271 or telephone 02920 205600 for Llandaff or 02920 205460 for Cyncoed .

#### *Student Services*

Cardiff Met is committed to providing a student experience which is consistent with its values and ethos, wherever in the world you are studying. You can view Cardiff Met's Student Charter online at www.cardiffmet.ac.uk/ studentcharter.

All the advisory services are free, confidential, impartial and staffed by professionals, and full details of services offered are on the website at www.cardiffmet.ac.uk/studentservices

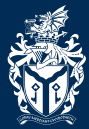

`ardiff Metropolitan | Metropolitan University

Prifysgol Caerdvdd